## LIFE に入力するコードの説明等について

LIFE と連携する情報では支援コード、ICF モデル(国際生活機能分類)の ICF コード、病名(ICD10 コード)の入力が必要です。ここでは各コードの意味や内容の確認方法を説明します。LIFE につ いては現時点でも仕様変更が発生しているため各コードについてここでは説明できず、確実な出 典元のご案内としています。

1. 支援コード、ICF モデル(国際生活機能分類)の ICF コード

<機能訓練内容>、[機能訓練計画書]で入力する際はコードではなく、文言(「1 呼吸機能訓練」 など)で選択しますが、その意味や説明は厚生労働省の Web サイト「科学的介護」に添付されて いる「外部インターフェース項目一覧(LIFE)」の支援コードシート、ICF コードシートに記載さ れています(シートがたくさんあり、最後のシートにあります)。

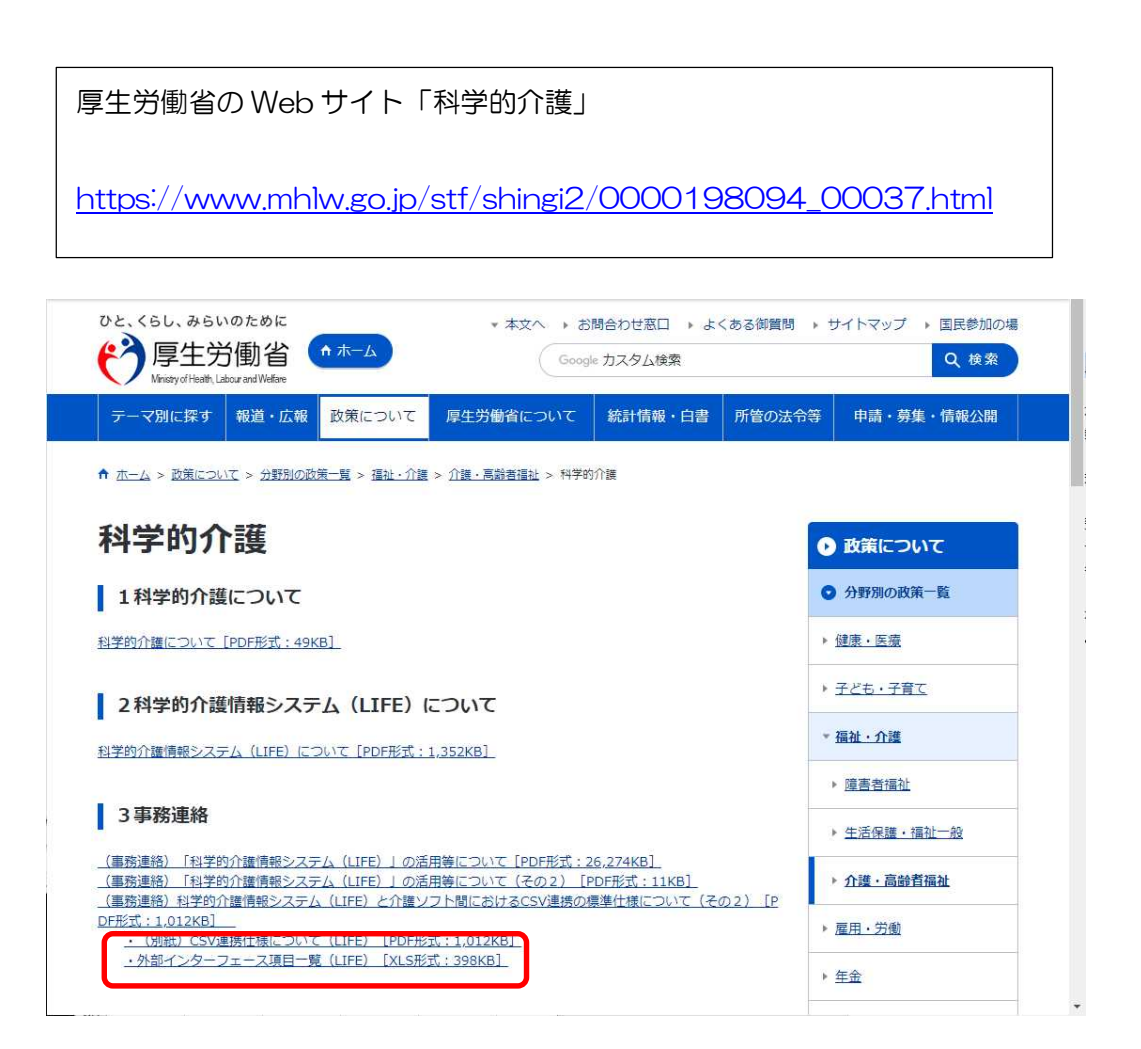

2. 病名 (ICD10 コード)

[機能訓練計画書]で入力する病名(ICD10 コード)は、LIFE が定義している形式で検索する Web サイトやサービスがありません。そのため、現時点では厚生労働省の Web サイトに掲載 されている病名リストから病名(ICD10 コード)を調べていただくしかありません。

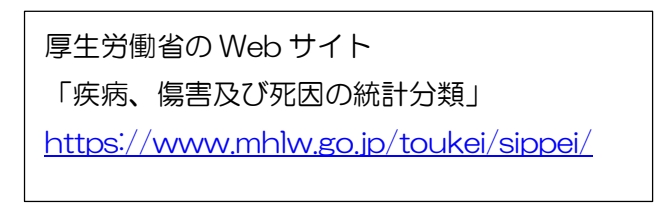

①上記アドレスをクリックし、厚生労働省の「疾病、傷害及び死因の統計分類」を開きます。 ②2.基本分類表及び内容例示表のア.ICD-10(2013 年版)準拠 基本分類表に添付されて いる「基本分類表 (2013 年版) 準拠」をクリックします。

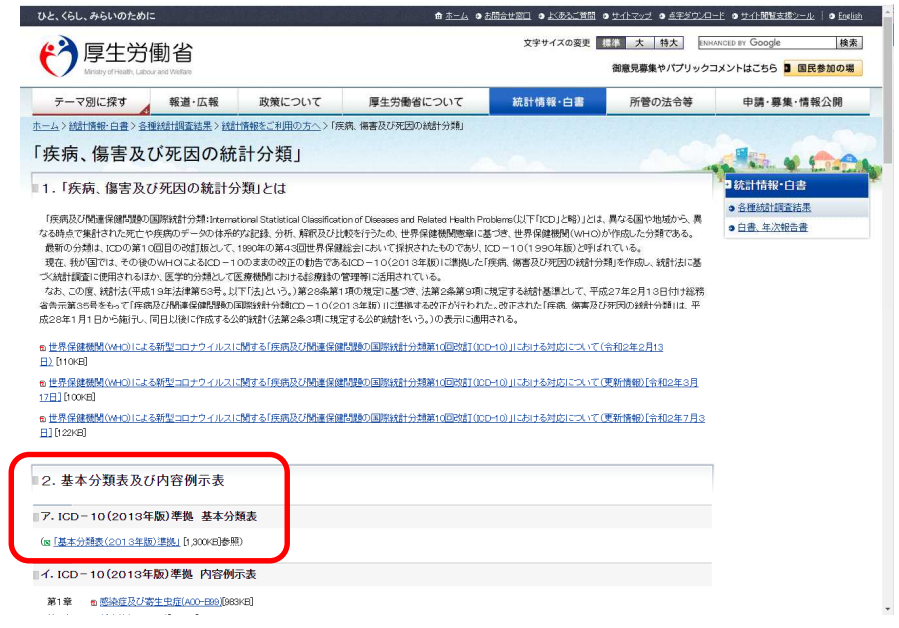

- ③「kihon2013.xlsx」という Excel が表示されます。
	- 「基本分類表データ」シートをクリックします。

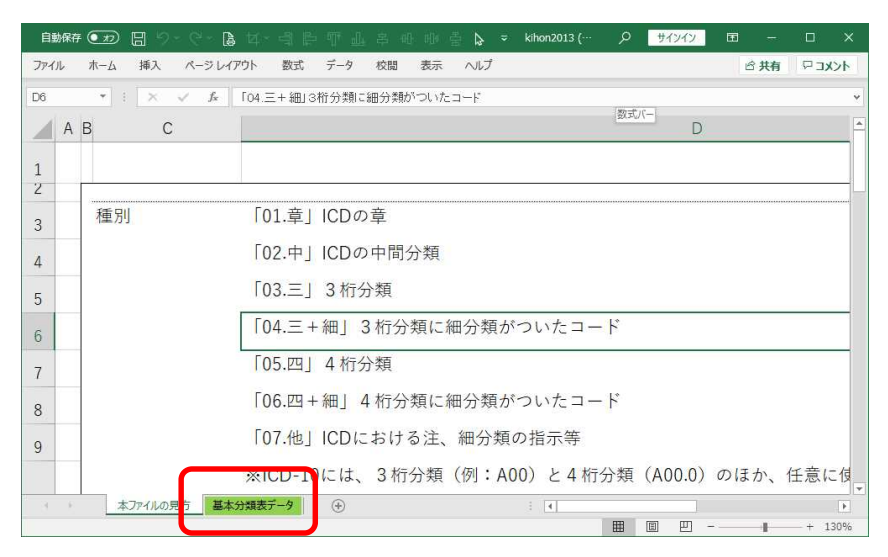

④B 列の 1 行目「分類単位」に表示されている[▼]をクリックします。 「最小」と「細分類あり」だけにチェックして[OK]をクリックします。

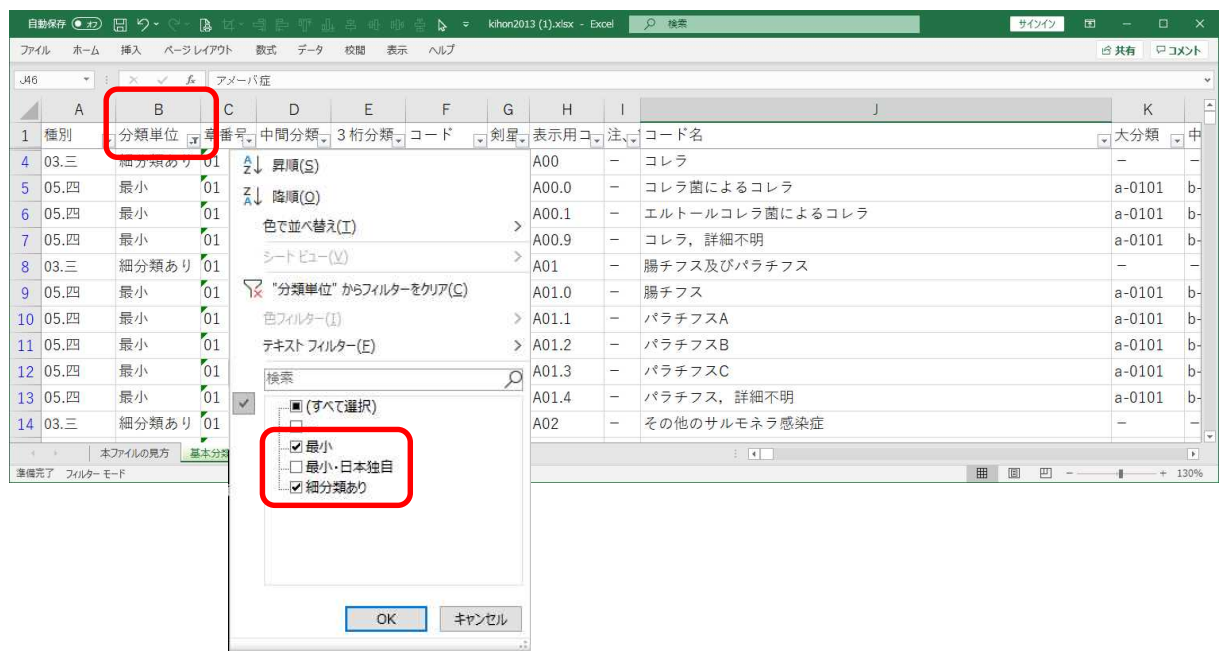

## ⑤J 列の 1 行目「コード名」に表示されている[▼]をクリックします。 文字列検索欄に病名の一部を入力して、[OK]をクリックします。

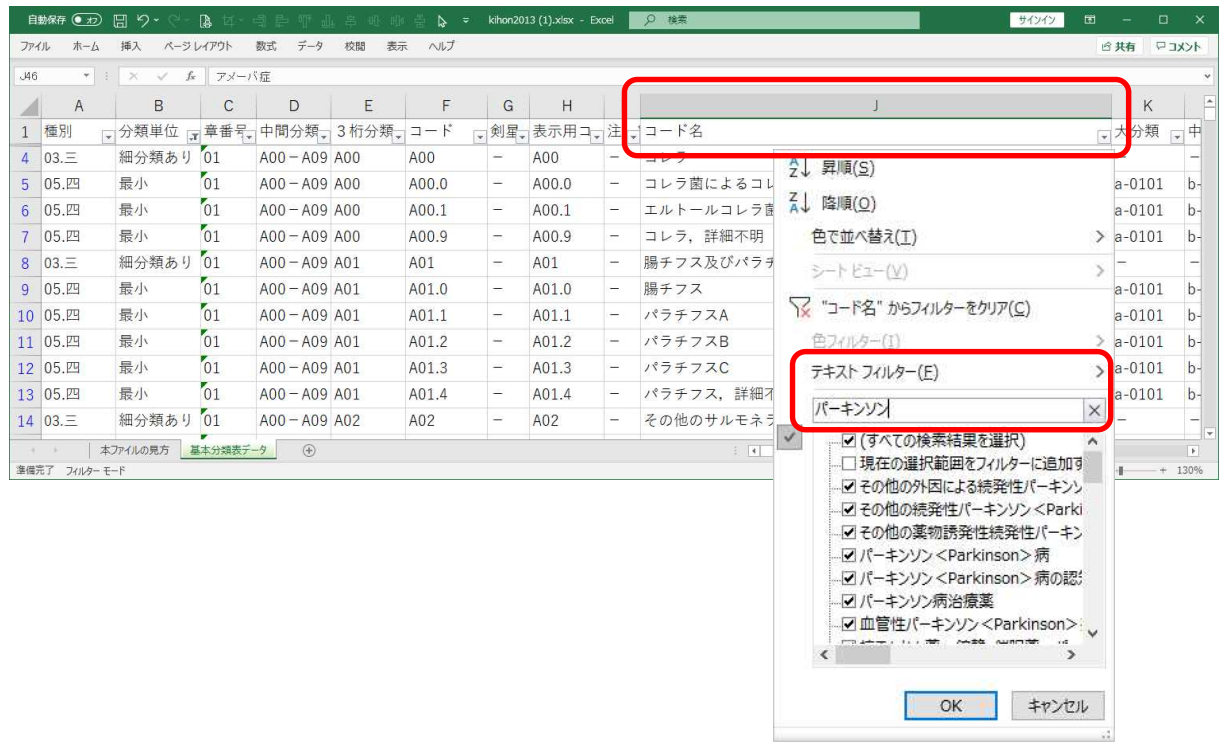

⑥検索文字が含まれる病名が表示されます。

該当する病名行の F 列「コード」が LIFE で入力する ICD10 コードです。

## 令和 3 年 3 月 22 日 株式会社ビーシステム

画面イメージの場合、「病名:その他の続発性パーキンソン<Parkinson>症候群」の 病名 (ICD10 コード)は「G21.8」を入力します。

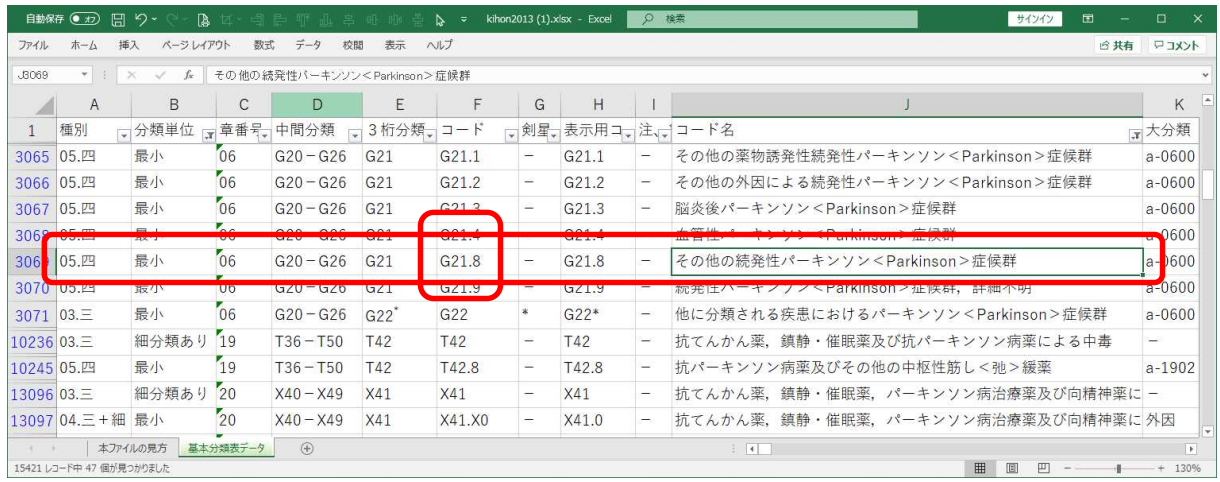